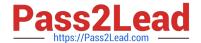

# MS-203<sup>Q&As</sup>

Microsoft 365 Messaging

## Pass Microsoft MS-203 Exam with 100% Guarantee

Free Download Real Questions & Answers PDF and VCE file from:

https://www.pass2lead.com/ms-203.html

100% Passing Guarantee 100% Money Back Assurance

Following Questions and Answers are all new published by Microsoft
Official Exam Center

- Instant Download After Purchase
- 100% Money Back Guarantee
- 365 Days Free Update
- 800,000+ Satisfied Customers

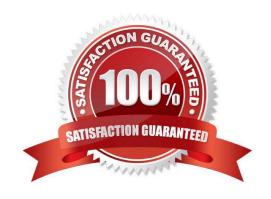

### https://www.pass2lead.com/ms-203.html

2024 Latest pass2lead MS-203 PDF and VCE dumps Download

### **QUESTION 1**

Your network contains an Active Directory domain. The domain contains an on-premises Microsoft Exchange Server 2019 organization.

You have a hybrid deployment between the Exchange Server organization and an Exchange Online tenant. Exchange Online contains all the mailboxes, including a shared mailbox named CustomerSupport.

You need to ensure that users cannot directly sign in to the CustomerSupport mailbox. Shared mailbox functionality must be unaffected.

What should you do?

- A. Remove the user account of CustomerSupport from Active Directory.
- B. From the Microsoft 365 admin center, block sign-ins for the user account of CustomerSupport.
- C. Remove the user account of CustomerSupport from Azure AD.
- D. From the Microsoft 365 admin center, reset the password for the user account of CustomerSupport.

Correct Answer: B

Explanation:

Block Sign-in from Shared Mailboxes

You need to go and block sign-in for that account after you created the Shared Mailbox.

set-MsolUser -UserPrincipalName -BlockCredential \$true

This will block the Sign-in for that account now.

Reference:

https://shehanperera.com/2020/07/03/block-sign-in-from-shared-mailboxes/

#### **QUESTION 2**

You have a Microsoft Exchange Online tenant named contoso.com.

You create a partnership with two other companies named fabhkam.com and wingtiptoys.com. All the mailboxes of fabhkam.com are hosted in Microsoft 365. All the mailboxes of wingtiptoys.com are hosted in an on-premises Exchange

Server 2019 organization.

You need to ensure that all the email messages sent from contoso.com to fabrikam.com and wingtiptoys.com is encrypted by using TLS.

What should you do?

A. Configure one connector.

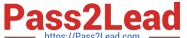

https://www.pass2lead.com/ms-203.html 2024 Latest pass2lead MS-203 PDF and VCE dumps Download

| https://Pass2Lead.com ——                                                                                                    |
|----------------------------------------------------------------------------------------------------|
| B. Create an organizational relationship.                                                                                                    |
| C. Create two remote domains.                                                                                                    |
| D. Run the Office 365 Exchange Hybrid Configuration wizard.                                                                                                    |
| E. Configure two mail flow rules.                                                                                                    |
| Correct Answer: A                                                                                                    |
| Reference: https://docs.microsoft.com/en-us/exchange/mail-flow-best-practices/use-connectors-to-configure-mail-flow/set-up-connectors-for-secure-mail-flow-with-a-partner                                                                        |
| QUESTION 3                                                                                                    |
| Note: This question is part of a series of questions that present the same scenario. Each question in the series contain a unique solution that might meet the stated goals. Some question sets might have more than one correct solution, while |
| others might not have a correct solution.                                                                                                    |
| After you answer a question in this section, you will NOT be able to return to it. As a result, these questions will not appear in the review screen.                                                                                            |
| You have a Microsoft Exchange Online tenant that contains the following email domains:                                                                                                    |
| 1.                                                                                                    |
| Adatum.com                                                                                                    |
| 2.                                                                                                    |
| Contoso.com                                                                                                    |
| 3.                                                                                                    |
| Fabrikam.com                                                                                                    |
| When external recipients receive email messages from the users in the tenant, all the messages are delivered by using the @contoso.com email domain.                                                                                             |
| You need to ensure that the users send email by using the @fabrikam.com email domain.                                                                                                    |
| Solution: From the Exchange Management Shell, you run Set-Mailbox cmdlet. Does this meet the goal?                                                                                                    |
| A. Yes                                                                                                    |
| B. No                                                                                                    |

Reference: https://docs.microsoft.com/en-us/powershell/module/exchange/set-mailbox?view=exchange-ps

Correct Answer: B

Set-Mailbox -PrimarySmtpAddress

# Pass2Lead

### https://www.pass2lead.com/ms-203.html

2024 Latest pass2lead MS-203 PDF and VCE dumps Download

### **QUESTION 4**

Note: This question is part of a series of questions that present the same scenario. Each question in the series contains a unique solution that might meet the stated goals. Some question sets might have more than one correct solution, while

others might not have a correct solution.

After you answer a question in this section, you will NOT be able to return to it. As a result, these questions will not appear in the review screen.

You have a Microsoft Exchange Server 2019 organization that contains 200 mailboxes.

You need to add a second email address to each mailbox. The address must have a syntax that uses the first letter of each user\\'s last name, followed by the user\\'s first name, and then @fabrikam.com.

Solution: You create an email address policy that uses the %1g%s@fabrikam.com email address format.

Does this meet the goal?

A. Yes

B. No

Correct Answer: B

Reference: https://docs.microsoft.com/en-us/exchange/email-addresses-and-address-books/email-address-policies/email-address-policies?view=exchserver-2019

### **QUESTION 5**

Your company has a Microsoft Exchange Server 2019 organization that contains two servers in a database availability group (DAG).

The customer service department at the company uses public folders to receive customer communications.

Only users in the customer service department can read items in the folders.

For a new customer, you create a mail-enabled public folder that has the default settings.

The customer reports that when she sends an email message to the email address of the public folder, she receives a non-delivery report (NDR).

You need to ensure that the public folder can receive email.

Which public permissions should you configure in Microsoft Outlook?

- A. Grant the Author permission to the Default group
- B. Grant the Author permission to the Anonymous group
- C. Grant the Create items permission to the Anonymous group

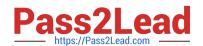

### https://www.pass2lead.com/ms-203.html

2024 Latest pass2lead MS-203 PDF and VCE dumps Download

D. Grant the Create items permission to the Default group

Correct Answer: C

Reference: https://docs.microsoft.com/en-us/exchange/collaboration/public-folders/mail-enable-or-disable?view=exchserver-2019

MS-203 VCE Dumps

MS-203 Study Guide

MS-203 Braindumps